# GPS を使った、安全かつ効率的なフィールドワークの勧め

小西 逸雄 (兵庫古生物研究会、ひとはく地域研究員)

### はじめに

私は 5 年ほど前から、スマートフォンの GPS 機能を化石採集に活用しています。以前、北海道の山 奥で道に迷いそうになった経験もあり、大変重宝しております。まだご存じでない方もいらっしゃる ようなのでここで紹介させていただきます。

#### スマートフォンの GPS を活用するメリット

- ・電波が通じなくても、地図上での自分の位置を確認できる(山の中でも十分に実用レベル)
- ・カスタムマップを作成することによって、目的地や重要ポイントを見逃さない
- ・ソフトウェアは非常に豊富な機能を持っていて、調査後のデータが様々に活用できる

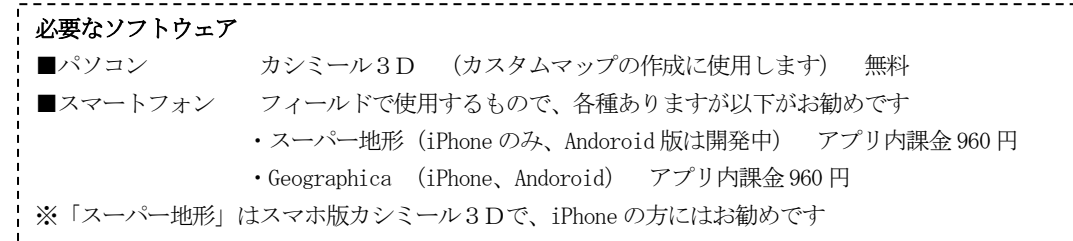

#### 地図の基本的な利用方法

最も重要なのは、フィールドに出る前にスマホ 上に地図を取り込んでおくことです。当然、電波 の通じない所では新たな地図を取得できません。 地図を取り込むためには、目的地域の地図をスマ ホアプリで一度表示するだけです。フィールドワ ークには、国土地理院の提供する地形図が適して います。

GPS トレースを取りながらフィールドを歩くと、 右図のような軌跡を取得することができます。

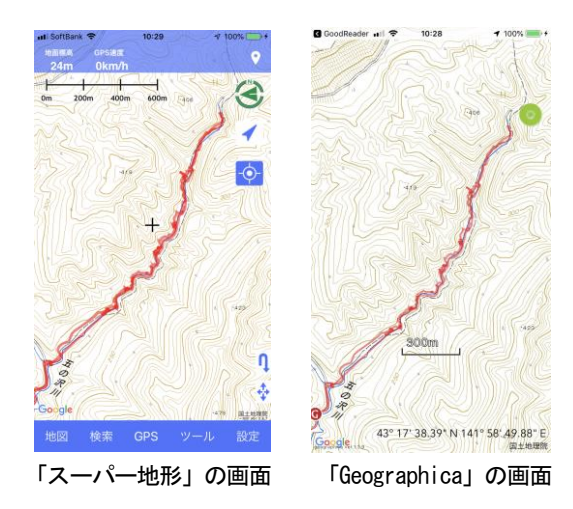

### カスタムマップの作成

フィールドで活用するためには地図だけでは物足りません。私の場合は、化石の産出情報や地質情 報などを加えて利用しています。その為にはパソコンのソフト「カシミール3D」を使用します。カ シミール3Dは、スマホと同様の地図を表示できるだけでなく、各種情報を書き込む機能を備えてい ます。

- ・「地名作成」機能を使って、産出化石の情報やコメントなどを書き込みます。
- ・「ウェイポイント作成」機能を使って、化石産出地点や思い出の場所に好みのマークを付けること ができます。
- ・「ルート作成」機能を使って、時代境界を描くこともできます。

これらの付加した情報は地図とは別に保存されますので、地図が更新されても、別の地図を表示して もそのまま使用することができます。作成は面倒ですが、一度作ればずっと使用することができます。 カスタムマップとして利用するためには、このように各種情報を付加した地図を、範囲を指定したう

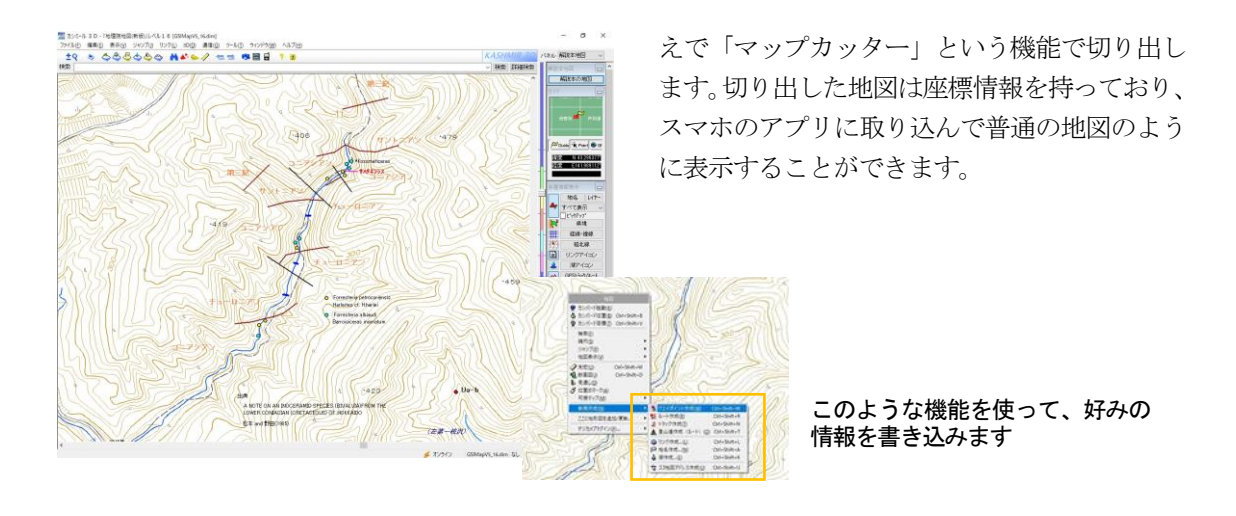

# フィールドワークから帰ったら

フィールドワークで道案内するだけが活用方法ではありません。取得したトレースには様々な情報 が含まれており、家に戻ってから振り返りや情報整理をおこなうことができます。また、「カシミール 3D」や「スーパー地形」は、元々登山者用に作られたもので、CGで展望図を作成したり、2 点間の 見通しを判定するなど、実に豊富な機能を持っており、歩く目的以外にも屋内で楽しむことができま す。

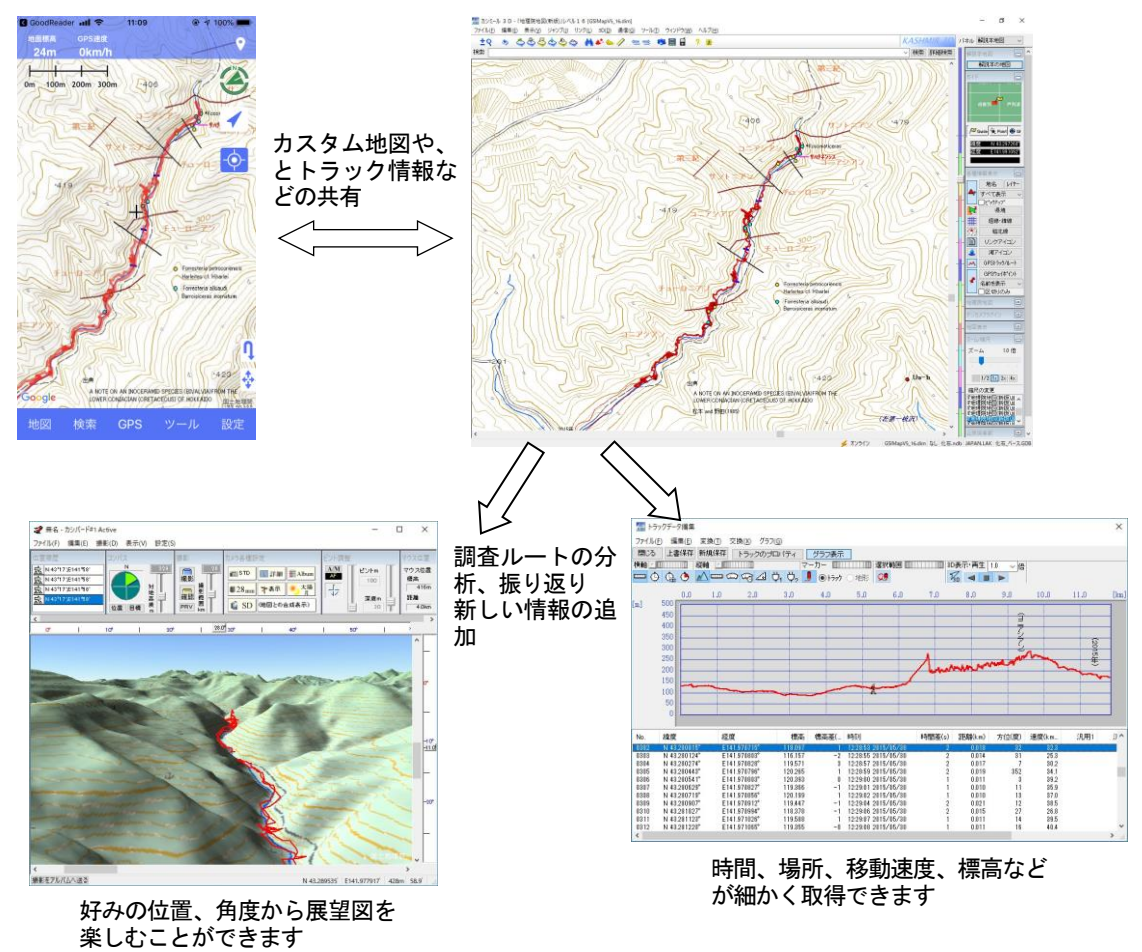

# 更なる応用編

公的機関が提供する地図を使用しなくても、一定の精度があれば、文献などに掲載された地図をカス タムマップとして利用することもできます。少し面倒ですが、オリジナルな地図を作る楽しみがあり ます。

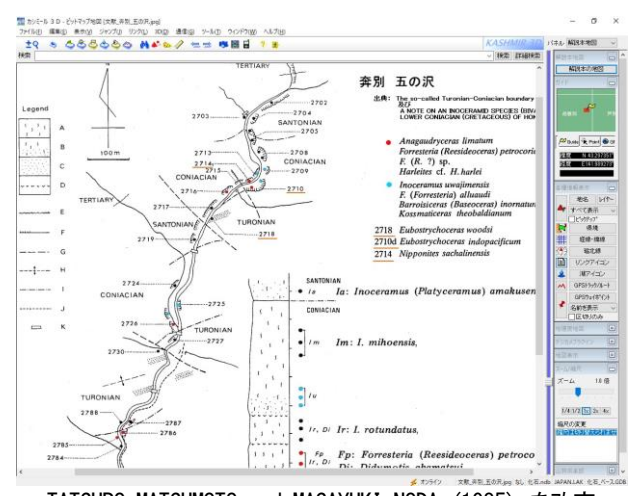

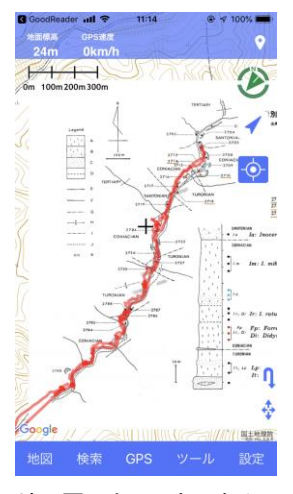

ップを重ねて表示してい ます

TATSURO MATSUMOTO and MASAYUKI NODA (1985) を改変 地形図の上に、カスタムマ

- ・文献などの地図をスキャンし、画像ファイルとして取得します。
- $\downarrow$ ・上が真北となるように画像を回転します。
- $\downarrow$ ・カシミール3Dに「ビットマップ地図」として取り込みます。
- $\downarrow$ ・「ビットマップ地図」の左上と右下の座標を設定します。 (ビットマップ地図の特徴のあるポイントを何点か抽出し、地形図の同じ場所と座標 を比較しながら調整します)
- $\downarrow$ ・マップカッター機能で地図を切り出せば、 カスタムマップとして利用できます。

### 今後に向けて

- ・フィールド調査で得た情報を、地図上に蓄積していくことにより、カスタムマップは成長します。
- ・将来、日本版GPSの運用によりさらに精度の高い位置情報が提供されることでしょう。 新しい応用分野が開けるかも知れません。
- ・皆さんの研究分野においても、カスタムマップがお役に立てることを期待しております。